## **Messen mit gemeinsamer Referenz**

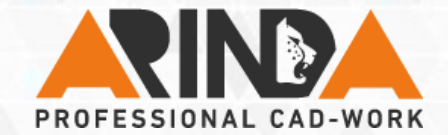

## **Kategorie: Analyse**

**Bei der Abstandsmessung benötigt man hin und wieder unterschiedliche Abstände ausgehend von einer so genannten Basisreferenz.** 

**Wählen Sie dazu zwei Referenzen für die Messung. Wählen Sie die zu ersetzende Referenz mit der RMT und wählen Sie Ersetzen. Die zu ersetzende Referenz wird anschließend mit einem blauen Punkt gekennzeichnet** 

**Nun können Sie jede andere Referenz in Ihrem Modell wählen und Creo ermittelt immer den Abstand zu der festen Referenz.** 

**Tipp:** Stellen Sie im Creo-Fenster unten rechts den Filter auf die gewünschte zu wählende Referenz ein (z.B. Fläche), um schneller und einfacher messen zu können.

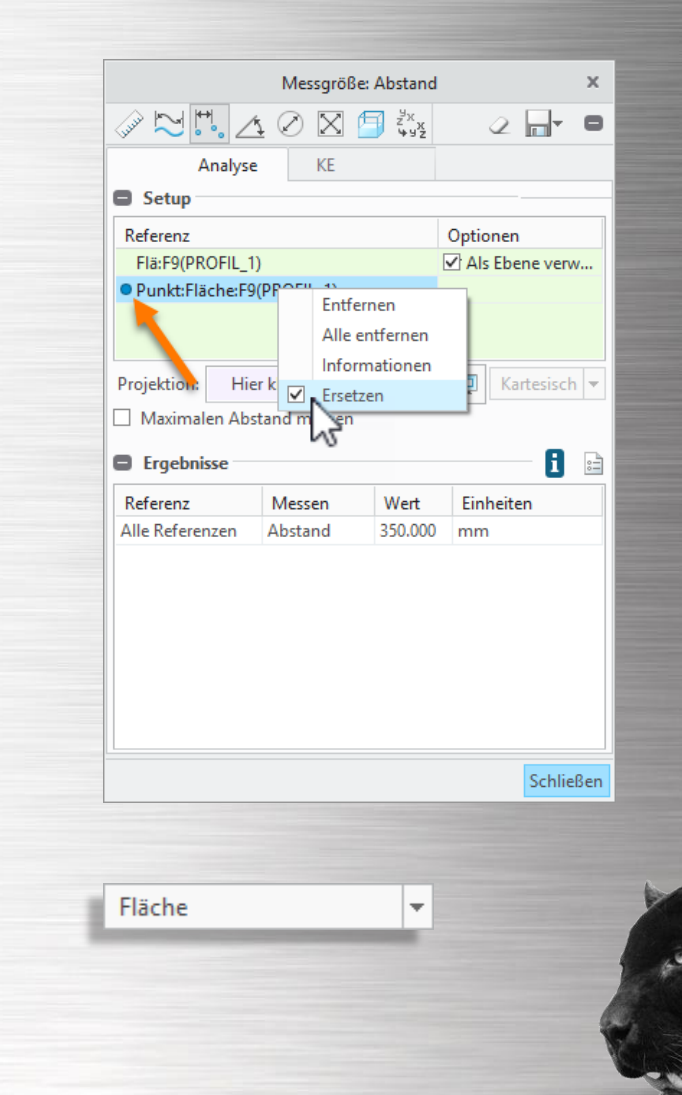